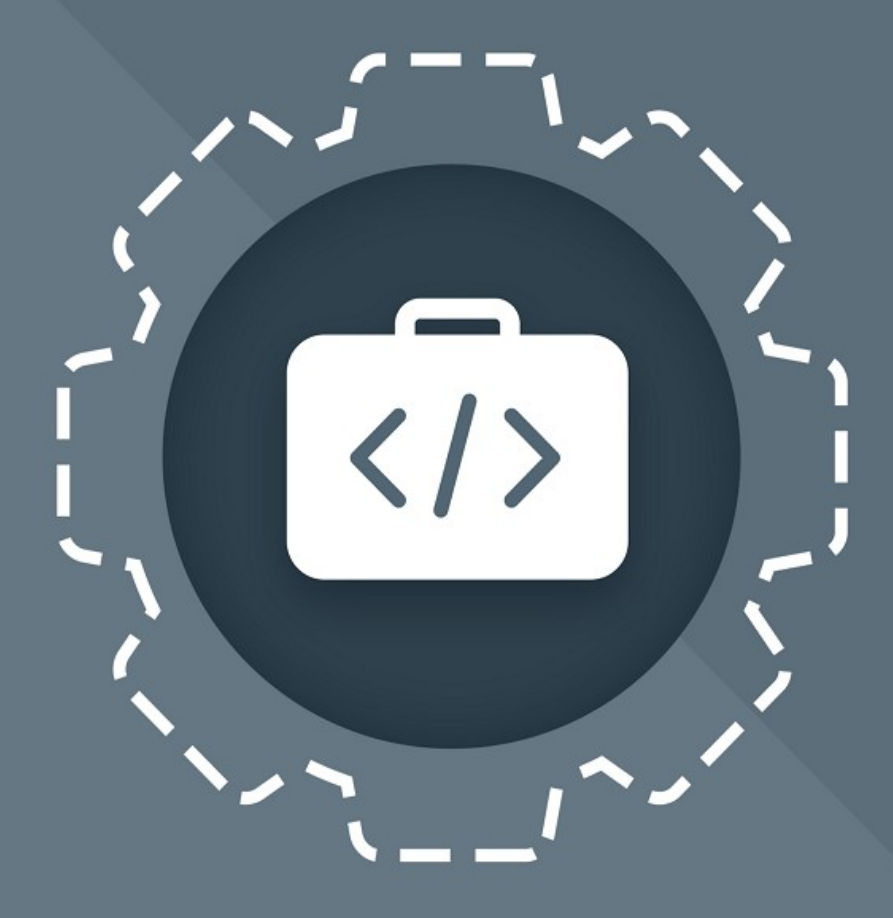

# МойОфис Комплект Средств<br>Разработки (SDK)

# Функциональные возможности

СЕРВЕР СОВМЕСТНОГО РЕДАКТИРОВАНИЯ (ССР)

© ООО «НОВЫЕ ОБЛАЧНЫЕ ТЕХНОЛОГИИ», 2013–2024

**ООО «НОВЫЕ ОБЛАЧНЫЕ ТЕХНОЛОГИИ»**

# **ПРОГРАММНОЕ ОБЕСПЕЧЕНИЕ**

# **«МОЙОФИС КОМПЛЕКТ СРЕДСТВ РАЗРАБОТКИ (SDK)»**

# **СЕРВЕР СОВМЕСТНОГО РЕДАКТИРОВАНИЯ (ССР)**

**ФУНКЦИОНАЛЬНЫЕ ВОЗМОЖНОСТИ**

**3.0**

**На 43 листах**

**Москва**

**2024**

Все упомянутые в этом документе названия продуктов, логотипы, торговые марки и товарные знаки принадлежат их владельцам.

Товарные знаки «МойОфис» и «MyOffice» принадлежат ООО «НОВЫЕ ОБЛАЧНЫЕ ТЕХНОЛОГИИ».

Ни при каких обстоятельствах нельзя истолковывать любое содержимое настоящего документа как прямое или косвенное предоставление лицензии или права на использование товарных знаков, логотипов или знаков обслуживания, приведенных в нем. Любое несанкционированное использование этих товарных знаков, логотипов или знаков обслуживания без письменного разрешения их правообладателя строго запрещено.

# СОДЕРЖАНИЕ

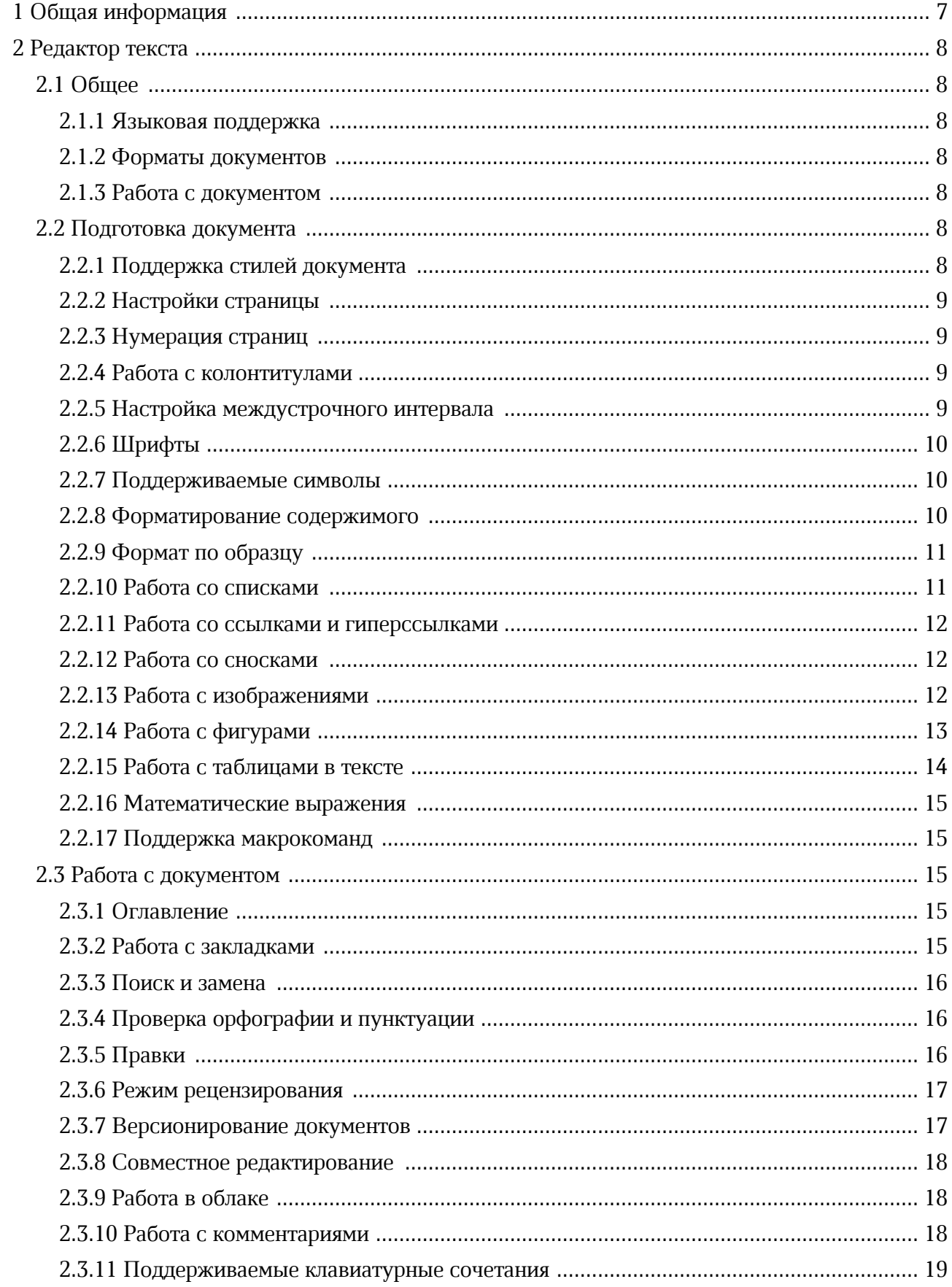

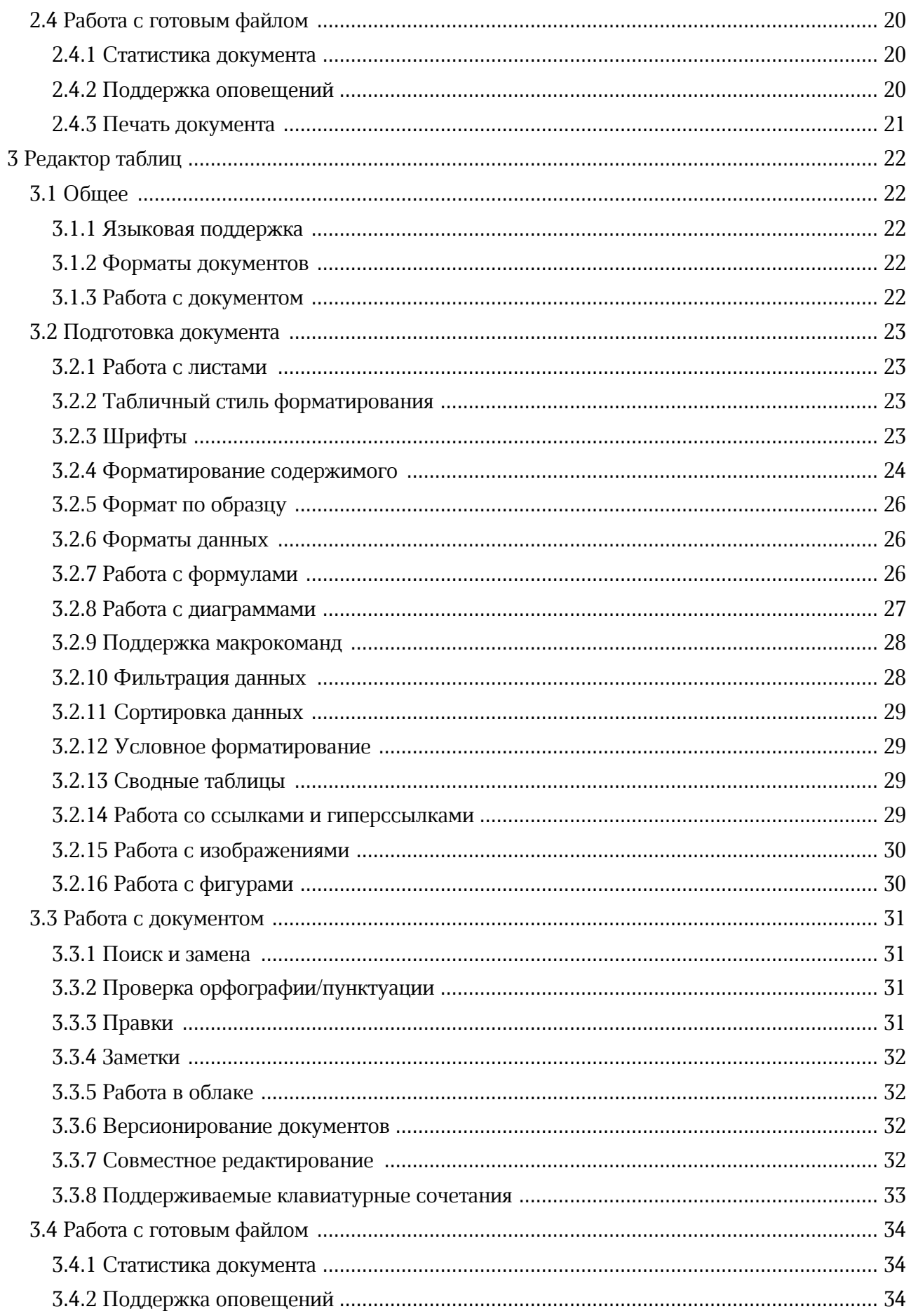

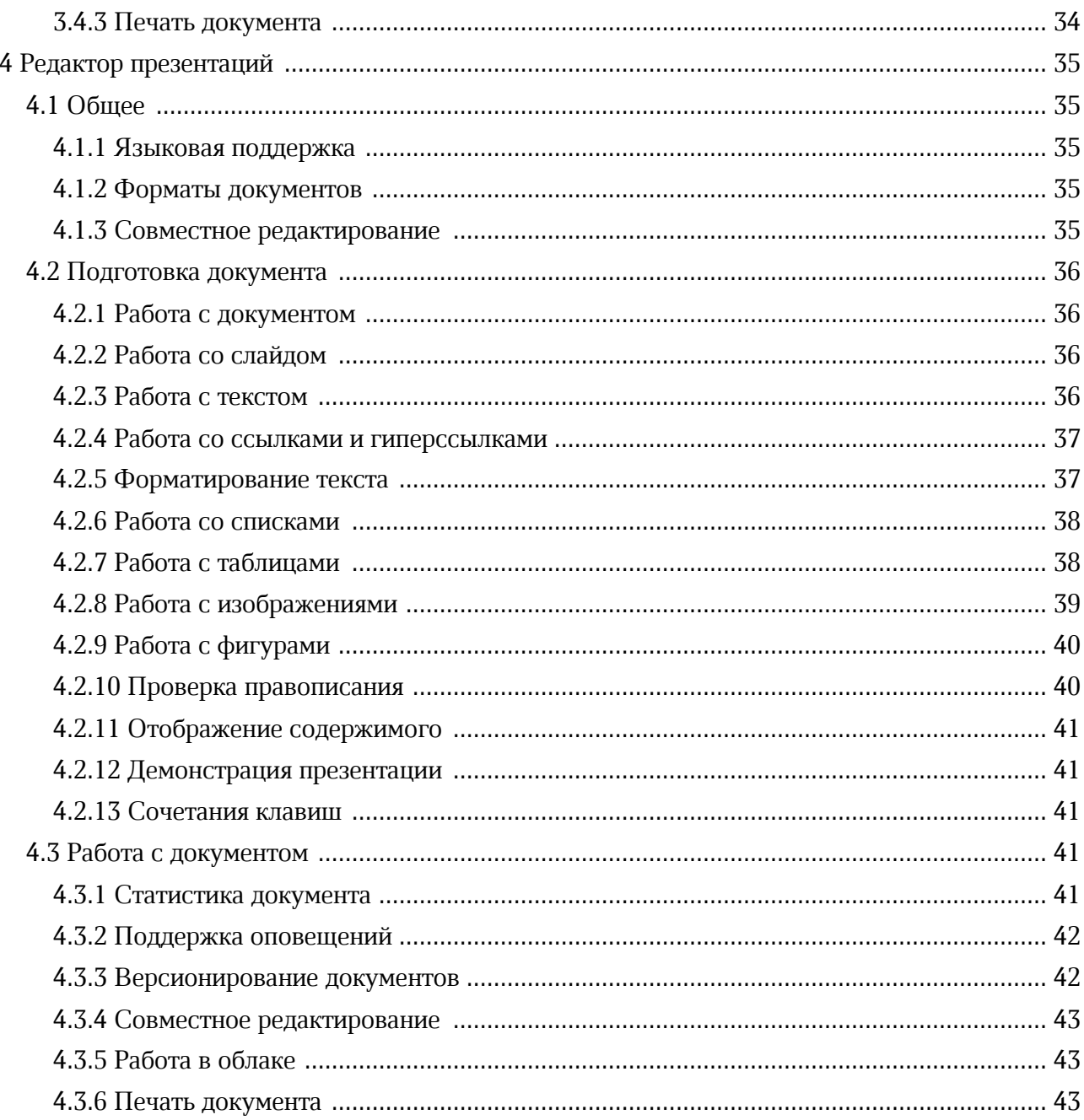

# <span id="page-6-0"></span>**1 ОБЩАЯ ИНФОРМАЦИЯ**

Сервер совместного редактирования – интегрируемая серверная система и клиентские веб-приложения для просмотра и совместного редактирования текстовых документов, электронных таблиц и презентаций в прикладных ИТ-системах.

Перечень требований к программному и аппаратному обеспечению приведен в документе «МойОфис Комплекс средств разработки (SDK). Руководство программиста».

# <span id="page-7-0"></span>**2 РЕДАКТОР ТЕКСТА**

### <span id="page-7-1"></span>**2.1 Общее**

#### **2.1.1 Языковая поддержка**

Поддерживаемые возможности:

- локализации на русском, английском, французском, испанском, португальском, немецком, итальянском, белорусском, казахском, армянском, киргизском, татарском и башкирском языках;
- адаптация ядра редактора для использования на русском, английском и французском языках.

#### <span id="page-7-2"></span>**2.1.2 Форматы документов**

Поддерживаемые возможности:

- открытие и просмотр файлов в форматах XODT, XOTT, DOCX, DOCM, DOTX, DOTM, DOC, DOT, ODT, OTT, RTF, TXT, PDF;
- сохранение файлов в форматах DOCX, ODT;
- экспорт файлов в форматы DOCX, ODT, PDF и дублирование в исходном формате;
- выбор формата документа и его сохранение локально на устройство.

#### <span id="page-7-3"></span>**2.1.3 Работа с документом**

Поддерживаемые возможности:

- создание нового текстового и табличного документа;
- отчет об ошибке сохранения документа;
- защита фрагмента документа от изменений;
- отключение защиты фрагмента документа.

#### <span id="page-7-4"></span>**2.2 Подготовка документа**

#### **2.2.1 Поддержка стилей документа**

Поддерживаемые возможности:

– поддержка фиксированного набора предустановленных стилей.

# <span id="page-8-0"></span>**2.2.2 Настройки страницы**

Поддерживаемые возможности:

- выбор формата страницы;
- выбор ориентации страницы: горизонтальная и вертикальная;
- изменение размера полей;
- отображение и скрытие линейки;
- форматы страницы: А0, А1, А2, A3, A4, A5, A6, B4, B5, Letter, Legal, Executive, Folio;
- вставка разрыва страницы;
- вставка разрыва раздела;
- настройка страницы для текущего раздела документа;
- установка и настройка зеркальных полей.

# <span id="page-8-1"></span>**2.2.3 Нумерация страниц**

Поддерживаемые возможности:

- вставка нумерации страниц в режиме редактирования колонтитулов, из командного меню «Вставка» и правой панели;
- выбор формата номера, его положения и выравнивания;
- задание нумерации страниц с указанного номера;
- нумерация со второй страницы.

### <span id="page-8-2"></span>**2.2.4 Работа с колонтитулами**

Поддерживаемые возможности:

- вставка и редактирование верхних и нижних колонтитулов;
- копирование и вставка текста при редактировании колонтитула.

### <span id="page-8-3"></span>**2.2.5 Настройка междустрочного интервала**

- установка междустрочного интервала: одинарный, «1,15», полуторный, двойной;
- установка произвольного значения междустрочного интервала;

– изменение свойств размера междустрочного интервала: точно, минимум и множитель.

### <span id="page-9-0"></span>**2.2.6 Шрифты**

Поддерживаемые возможности:

- поддержка шрифтов XO Fonts: XO Caliburn, XO Courser, XO Thames, XO Tahion, XO Oriel, XO Oriel Condensed;
- отображение шрифтов Monotype с помощью их метрических аналогов;
- поддержка шрифтов Cormorant, PT Astra Sans, PT Astra Serif, PT Sans, PT Serif, Noto Sans;
- выбор шрифта, размера шрифта и начертания: полужирный, курсив, подчеркнутый, зачеркнутый, подстрочный, надстрочный;
- выбор размера шрифта: 8, 9, 10, 11, 12, 14, 16, 18, 20, 24, 30, 36, 48, 60, 72 и 96;
- изменение интервала между знаками в трех вариантах форматирования: разреженный, уплотненный и обычный;
- форматирование текста в стиле «Все прописные».

#### <span id="page-9-1"></span>**2.2.7 Поддерживаемые символы**

Поддерживаемые возможности:

- показ непечатных символов;
- поддержка символов разрыва страницы и границы секций в режиме отображения непечатных символов.

#### <span id="page-9-2"></span>**2.2.8 Форматирование содержимого**

- копирование и вставка отформатированного текста внутри одного документа или из одного файла в другой;
- вставка текста с сохранением форматирования в колонтитулы и таблицы;
- форматирование содержимого ячеек или диапазона ячеек;
- изменение цвета текста;
- изменение цвета выделения текста;

- копирование и вставка форматированного текста, списков, таблиц, картинок между приложениями;
- возможность очистить форматирование текста;
- автоматическая замена символа двойных кавычек на символ французских кавычек для русского и французского языков горизонтальное выравнивание текста по левому краю, по центру, по правому краю и по ширине ячейки;
- увеличение/уменьшение отступов; настройка абзаца (первая строка, отступ слева, отступ справа, интервал до, интервал после);
- вставка ранее скопированных данных без свойств форматирования в браузерах Safari и на базе Chromium;
- выполнение последней операции или операцию по умолчанию при нажатии на пиктограмму следующих команд на панели инструментов: «Цвет текста», «Цвет выделения текста», «Вставить столбец или строку», «Удалить столбец или строку», «Границы», «Цвет заливки», «Маркированный список», «Нумерованный список»;
- вставка текущей даты или времени, используя командное меню, раздел боковой панели «Вставка» или соответствующую команду горячих клавиш.

#### <span id="page-10-0"></span>**2.2.9 Формат по образцу**

Поддерживаемые возможности:

- форматирование по образцу;
- форматирование по образцу для абзаца.

#### <span id="page-10-1"></span>**2.2.10 Работа со списками**

- отображение и создание нумерованных и маркированных списков;
- поддержка нумерованных списков в формате «1.1.1»;
- создание маркированных списков типа «–»;
- продолжение списка при вводе в начале строки следующего по порядку значения;
- объединение двух списков в разных местах документа для продолжения вторым списком нумерации первого;
- создание нумерованных списков с кириллическими символами при использовании приложения на русском языке: 1)а)i) и а)1)i).

### <span id="page-11-0"></span>**2.2.11 Работа со ссылками и гиперссылками**

Поддерживаемые возможности:

- вставка и редактирование гиперссылок;
- вставка ссылки в выделенный текст;
- копирование ссылки на документ;
- копирование адреса ссылки в режиме просмотра документа;
- отображение подсказки с адресом гиперссылки при наведении курсора мышки на ссылку;
- автоматическое форматирование ссылок и электронных адресов как гиперссылок;
- просмотр и переход по перекрестным ссылкам, ранее добавленным в документ;
- навигации по перекрестным ссылкам на таблицы, изображения и формулы;
- возможность копировать адрес ссылки, используя контекстное меню;
- вставка перекрестных ссылок;
- всплывающее окно с возможностью копировать, редактировать и удалить адрес ссылки, а также командой перехода по ссылке;
- возможность перейти по ссылке, добавленной к тексту внутри фигуры;
- возможность перейти по ссылке, добавленной к тексту в ячейке таблицы с примененными параметрами обтекания текстом;
- возможность вставки ссылки на внешние документы c адресацией на конкретный лист документа.

#### <span id="page-11-1"></span>**2.2.12 Работа со сносками**

Поддерживаемые возможности:

- поддержка постраничных сносок;
- отображение концевых сносок;
- создание, редактирование, форматирование и удаление постраничных сносок;
- переход от маркера сноски к ее тексту.

#### <span id="page-11-2"></span>**2.2.13 Работа с изображениями**

- отображение изображений в форматах JPEG, JPG, PNG, GIF, SVG, WEBP, BMP;
- отображение изображений в импортированных документах;

- перемещение фигуры с помощью стрелок на клавиатуре.
- вставка фигур: прямоугольник, эллипс, треугольник, ромб, загнутый угол, звезда,
- выбор свойства обтекания текстом повернутой фигуры;
- выделение и перемещение повернутых фигур;
- отображение повернутых фигур;

сердце, скобки, стрелки и выноски;

- выбор свойства обтекания текста для фигуры;
- удаление фигуры;
- изменение расположения в документе;
- изменение размера и пропорции фигуры;
- настройка границ фигуры (цвет, толщина, тип линий);
- изменение цвета заливки фигуры;
- возможность выделить, копировать, вырезать, вставить фигуру;
- поддержка фигур в документах;

Поддерживаемые возможности:

# <span id="page-12-0"></span>**2.2.14 Работа с фигурами**

- перемещение изображения с помощью стрелок на клавиатуре.
- превышает границы видимой области документа;
- хранение скопированного изображения в системном буфере обмена для вставки в другие приложения;

– автоматическое уменьшение масштаба изображения при вставке, размер которого

- 
- отображение развернутых под углом изображений;
- 

– изменение расположения изображений в тексте;

- отмена загрузки изображения;
- 
- отображение прогресса загрузки и вставки изображения на нижней панели;
- перемещение изображений в тексте с помощью левой клавиши мыши;
- изменение размера изображений в тексте с или без сохранения пропорций;
- вставка изображений в форматах JPEG, JPG, PNG, GIF, SVG, WEBP, TIFF, EMF, WMF, BMP;

– обтекание изображений: в тексте, вокруг рамки, сверху и снизу, за текстом и перед

# МойОфис

текстом;

#### <span id="page-13-0"></span>**2.2.15 Работа с таблицами в тексте**

- вставка и удаление таблицы;
- выбор размера таблицы при вставке;
- вставка строк и столбцов: слева, справа, сверху и снизу от выделения;
- удаление одной или нескольких строк или столбцов;
- форматирование границы ячейки или диапазона ячеек:
- все границы, нет границ, толстые внешние границы, внутренние границы, внутренняя горизонтальная линия, внутренняя вертикальная линия, восходящая диагональ, левая граница, верхняя граница, правая граница, нижняя граница, нисходящая диагональ;
- изменение типа линии: тонкая линия, обычная линия, толстая линия, пунктирная линия, штрихпунктирная линия, штриховая линия, двойная линия;
- изменение цвета границ: черный, оранжевый, красный, желтый, светло-зеленый, зеленый, бирюзовый, голубой, синий, фиолетовый, пурпурный;
- форматирование содержимого ячеек или диапазона ячеек;
- установка точных значений ширины и высоты ячеек;
- изменение ширины и высоты колонок и рядов перетаскиванием границ таблицы или с помощью линейки;
- изменение цвета заливки ячеек в таблице;
- горизонтальное выравнивание текста в ячейке по левому краю, по центру, по правому краю и по ширине ячейки;
- вертикальное выравнивание текста в ячейках таблицы: по верхнему краю, по центру и по нижнему краю;
- отображение форматирования повернутого текста в ячейках;
- выделение рядов и колонок;
- выделение всей таблицы;
- выделение нескольких строк или столбцов одновременно;
- объединение и разделение ячеек;
- обтекание таблиц текстом;
- работа с таблицами в колонтитулах;

- возможность отдельно выделить строку или столбец, содержащие объединенные ячейки в начале или конце области таблицы;
- отображение таблиц с примененными параметрами обтекания текстом, созданных в другом редакторе;
- возможность редактировать содержимое таблиц с примененными параметрами обтекания текстом;
- возможность выделять отдельные слова в таблице текстового редактора в режиме просмотра;
- возможность деления ячейки по вертикали и горизонтали.

### <span id="page-14-0"></span>**2.2.16 Математические выражения**

Поддерживаемые возможности:

– обозначение месторасположения математического выражения в формате LaTeX соответствующим объектом в документе.

### <span id="page-14-1"></span>**2.2.17 Поддержка макрокоманд**

Поддерживаемые возможности:

– поддержка макрокоманд на языке программирования Lua.

### <span id="page-14-2"></span>**2.3 Работа с документом**

#### **2.3.1 Оглавление**

Поддерживаемые возможности:

- создание и удаление оглавления;
- навигация по документу из оглавления;
- автоматическое обновление оглавления в режиме реального времени;
- форматирование оглавления документа с использованием свойств шрифта и абзаца.

#### <span id="page-14-3"></span>**2.3.2 Работа с закладками**

- отображение закладок;
- просмотра списка закладок в документе;
- возможность вставки, переименования и удаления закладок;

- навигация к тексту закладки из списка закладок;
- сортировка списка закладок по порядку и по названию;
- возможность скрыть системные закладки.

### <span id="page-15-0"></span>**2.3.3 Поиск и замена**

Поддерживаемые возможности:

- поиск и замена по содержимому документа;
- поиск и замена с учетом регистра и слова целиком;
- поиск по тексту документа, открытого в режиме просмотра;
- исключение колонтитулов из результатов поиска;
- сохранение поисковых запросов по документу в истории поисковых запросов;
- очищение истории по завершении работы с документом или обновлении вкладки с документом;
- возможность перехода к следующему или предыдущему слову после замены;
- возможность заменить одно слово или выражение; возможность заменить все;
- навигация по результатам поиска в документе с выводом списка контекстов.

### <span id="page-15-1"></span>**2.3.4 Проверка орфографии и пунктуации**

Поддерживаемые возможности:

- включение и выключение проверки орфографии;
- проверка грамматики для русского языка;
- быстрый переход между ошибками;
- подробное описание выбранной ошибки;
- групповые операции с ошибками: «пропустить все» и «заменить все»;
- поддержка французского и испанского языков для проверки орфографии;
- окно выбора словаря для проверки орфографии: русский, английский, испанский, французский;
- выбор одного, двух или трех словарей для проверки орфографии одновременно.

### <span id="page-15-2"></span>**2.3.5 Правки**

Поддерживаемые возможности:

– отмена и возврат исправлений по одному символу за шаг;

– отмена и возврат операций.

#### <span id="page-16-0"></span>**2.3.6 Режим рецензирования**

Поддерживаемые возможности:

- запись исправлений в документе;
- включение и выключение режима записи исправлений автором или владельцем документа;
- совместное редактирование документа;
- режим чтения документа, в котором недоступны любые действия с текстом документа;
- отображение исправлений в документах, совершенных в режиме записи исправлений;
- применение режима записи исправлений к документу у всех пользователей с правами на его редактирование;
- принятие и отклонение исправлений (всех или по одному) автором или владельцем документа;
- принятие и отклонение исправлений только в выделенной области документа;
- отображение списка пользователей в режиме совместного редактирования;
- три режима отображения исправлений, совершенных пользователями: «Исходный документ», «Без исправлений» и «Показывать исправления»;
- навигация для быстрого перехода между исправлениями;
- уведомление об изменении прав доступа в открытом документе;
- поддержка записи исправлений свойств абзаца и исправлений в колонтитулах;
- фильтр объектов рецензирования в режиме рецензирования «Маркировать исправления»: исправления, текстовые комментарии, аудиокомментарии;
- возможность скрыть и показать удаленный текст;
- возможность скрыть и показать панель «Выноски».

#### <span id="page-16-1"></span>**2.3.7 Версионирование документов**

- создание новой версии документа;
- открытие на просмотр версии, отличной от текущей;

- экспорт любой версии документа в новый документ;
- сохранение документа как отдельной версии;
- задание названия и комментария для версии документа;
- просмотр размера документа с учетом всех версий.

#### <span id="page-17-0"></span>**2.3.8 Совместное редактирование**

Поддерживаемые возможности:

- совместное редактирование документа;
- режим чтения документа, в котором недоступны любые действия с текстом документа;
- информация о других участниках при совместном редактировании: имя, цветовая индикация, выделение ячеек;
- автоматическое сохранение изменений в документе;
- автоматическое сохранение документа при выходе отдельных участников редактирования или всех участников;
- переход к курсору соавтора при нажатии на его аватар на боковой панели.

### <span id="page-17-1"></span>**2.3.9 Работа в облаке**

Поддерживаемые возможности:

– редактирование облачных документов в открытом формате OOXML (docx) и ODF.

#### <span id="page-17-2"></span>**2.3.10 Работа с комментариями**

- отображение комментариев;
- удаление выделенного комментария;
- удаление всех комментариев в документе;
- создание комментария;
- редактирование комментария;
- отображение аудиокомментариев, созданных с использованием мобильных приложений МойОфис;
- возможность воспроизвести или поставить на паузу аудиокомментарий;
- удвоение скорости воспроизведения аудиокомментария;
- переход к необходимому месту записи при воспроизведении;

- удаление аудиокомментариев;
- навигация для быстрого перехода между комментариями;
- выделение и копирование текста комментария.

#### <span id="page-18-0"></span>**2.3.11 Поддерживаемые клавиатурные сочетания**

Поддерживаемые горячие клавиши:

- Ctrl  $(Cmd)$  + S сохранить документ:
- Shift + Ctrl (Cmd) +  $S$  экспортировать документ;
- Alt (Option) +  $A$  вставить в таблицу строку выше;
- $-$  Alt (Option) + B вставить в таблицу строку ниже;
- Alt (Option) +  $L$  вставить в таблицу столбец слева;
- Alt (Option) +  $R$  вставить в таблицу столбец справа;
- Alt (Option) + Ctrl (Cmd) +  $R y$ далить выделенную строку в таблице;
- Alt (Option) + Ctrl (Cmd) + U удалить выделенный столбец в таблице;
- BackSpace удалить выделенное содержимое таблицы;
- Delete удалить выделенное содержимое таблицы;
- Alt (Option) + Shift +  $T$  удалить таблицу;
- Alt (Option) + Ctrl (Cmd) + М объединить выделенные ячейки;
- Alt (Option) + Shift + М разъединить ячейки;
- Tab перейти к следующей ячейке;
- Shift + Tab перейти к предыдущей ячейке;
- клавиша стрелки перейти в соответствующую направлению стрелки ячейку;
- Shift + клавиша стрелки выделить диапазон в направлении стрелки;
- Ctrl (Cmd) + A выделить все ячейки таблицы;
- Ctrl(Cmd) + ; вставить текущую дату;
- Ctrl(Cmd) + Shift + ; вставить текущее время;
- Ctrl(Cmd) + Shift + [ -] форматировать как подстрочный знак;
- Ctrl(Cmd) + Shift + Space вставить неразрывный пробел;
- Ctrl(Cmd) +  $[$  =  $]$  или Ctrl(Cmd) +  $[$  +  $]$  увеличить масштаб;
- CTRL(CMD) + G вызвать диалог для перехода по номеру страницы.

### <span id="page-19-0"></span>**2.4 Работа с готовым файлом**

#### **2.4.1 Статистика документа**

Поддерживаемые возможности:

- отображение количества страниц и номера текущей страницы;
- переход а конкретную страницу документа с помощью строки состояния, командного меню и горячих клавиш;
- изменение масштаба документа в строке состояния и командном меню;
- настройки масштаба: страница целиком, две страницы, несколько страниц, 50%, 75%, 100%, 125%, 150%, 200%, 400%, по ширине экрана;
- возможность задания произвольной величины масштаба в пределах от 50% до 400  $\%$ ;
- отображение прогресса загрузки и подготовки документа для экспорта в строке состояния.

#### <span id="page-19-1"></span>**2.4.2 Поддержка оповещений**

- отображение уведомления при отсутствии сети Интернет;
- уведомление при попытке внести изменения в защищенный фрагмент документа;
- уведомление о невозможности открыть защищенный паролем файл;
- предупреждения о приближающемся заполнении хранилища пользователя и об отсутствии свободного места в хранилище пользователя;
- предупреждение о прекращении возможности редактирования документа в связи с продолжительным бездействием в соответствии с настройками, установленными администратором системы;
- предупреждение о необходимости обновить страницу при изменении системных настроек администратором;
- всплывающее уведомление о невозможности перейти к курсору соавтора, если соавтор находится в незагруженной части документа.

# <span id="page-20-0"></span>**2.4.3 Печать документа**

Поддерживаемые возможности:

– возможность отправить документ на печать.

# <span id="page-21-0"></span>**3 РЕДАКТОР ТАБЛИЦ**

### <span id="page-21-1"></span>**3.1 Общее**

#### **3.1.1 Языковая поддержка**

Поддерживаемые возможности:

- локализации на русском, английском, французском, испанском, португальском, немецком, итальянском, белорусском, казахском, армянском, киргизском, татарском и башкирском языках;
- адаптация ядра редактора для использования на французском языке.

#### <span id="page-21-2"></span>**3.1.2 Форматы документов**

Поддерживаемые возможности:

- открытие и просмотр файлов в форматах XODS, XOTS, XLSX, XLSM, XLTX, XLTM, XLS, XLT, ODS, OTS, CSV, TSV, PDF;
- сохранение файлов в форматах XLSX, ODS;
- экспорт файлов в форматы XLSX, ODS, PDF и дублирование в исходном формате;
- выбор формата документа и сохранения его локально на устройство.

#### <span id="page-21-3"></span>**3.1.3 Работа с документом**

- поддержка документов, не содержащих видимых листов;
- выделение и копирование ячеек активной области в режиме чтения;
- создание нового табличного документа;
- отчет об ошибке сохранения документа;
- возможность скрыть или отобразить нулевые значения;
- команда для снятия всех закрепленных областей на листе, если закрепленная область превышает видимую область листа;
- команда для автоматического уменьшения масштаба листа, если закрепленная область превышает видимую область, и в случае уменьшения масштаба листа прокрутка документа вновь станет доступна.

### <span id="page-22-0"></span>**3.2 Подготовка документа**

### **3.2.1 Работа с листами**

Поддерживаемые возможности:

- вставка новых листов и их удаление;
- скрытие и отображение листов;
- изменение названия листа таблицы;
- создание дубликата листа таблицы;
- изменение положения листа левой кнопкой мыши;
- перемещение листа в начало или конец списка;
- автоматическое заполнение ячеек листа.

### <span id="page-22-1"></span>**3.2.2 Табличный стиль форматирования**

Поддерживаемые возможности:

- табличный стиль форматирования в документах, если такие объекты уже содержались в открытом документе;
- отображение форматирования таблиц;
- работа с фильтрами и сортировкой данных в таблицах;
- копирование, вырезание и вставка с сохранением свойств форматирования области данных, к которой применен табличный стиль форматирования, целиком.

### <span id="page-22-2"></span>**3.2.3 Шрифты**

- поддержка шрифтов XO Fonts: XO Caliburn, XO Courser, XO Thames, XO Tahion, XO Oriel, XO Oriel Condensed;
- отображение шрифтов Monotype с помощью их метрических аналогов;
- поддержка шрифтов Cormorant, PT Astra Sans, PT Astra Serif, PT Sans, PT Serif, NotoSans;
- выбор шрифта, размера шрифта и начертания: полужирный, курсив, подчеркнутый, зачеркнутый, подстрочный, надстрочный;
- выбор размера шрифта: 8, 9, 10, 11, 12, 14, 16, 18, 20, 24, 30, 36, 48, 60, 72 и 96;

- изменение интервала между знаками в трех вариантах форматирования: разреженный, уплотненный и обычный;
- форматирование текста в стиле «Все прописные».

#### <span id="page-23-0"></span>**3.2.4 Форматирование содержимого**

Поддерживаемые возможности:

- вставка строк и столбцов: слева, справа, сверху и снизу от выделения;
- удаление одной или нескольких строк или столбцов;
- выделение отдельной ячейки, диапазона ячеек, рядов и колонок целиком;
- установка точного значения ширины столбца, высоты строки, ширины и высоты ячеек;
- установка точного значения ширины и высоты нескольких строк или столбцов одновременно;
- изменение ширины и высоты строк и столбцов с помощью разделителя в заголовках таблицы;
- скрытие и показ скрытых строк и столбцов;
- объединение и разделение ячеек;
- форматирование границ ячейки или диапазона ячеек: все границы, нет границ, толстые внешние границы, внутренние границы, внутренняя горизонтальная линия, внутренняя вертикальная линия, восходящая диагональ, левая граница, верхняя граница, правая граница, нижняя граница, нисходящая диагональ;
- изменение типа линии: тонкая линия, обычная линия, толстая линия, пунктирная линия, штрихпунктирная линия, штриховая линия, двойная линия;
- изменение цвета границ: черный, оранжевый, красный, желтый, светло-зеленый, зеленый, бирюзовый, голубой, синий, фиолетовый, пурпурный;
- изменение цвета заливки ячеек;
- выбор произвольного цвета заливки ячейки;
- горизонтальное выравнивание текста по левому краю, по центру, по правому краю, по ширине;
- вертикальное выравнивание текста в ячейках: по верхнему краю, по центру и нижнему краю;

– перенос текста по словам;

- копирование содержимого диапазона ячеек;
- вставка диапазона ячеек с сохранением форматирования;
- копирование и вставка форматированного текста, таблиц, картинок между приложениями;
- отображение вертикальной ориентации текста в ячейках;
- выбор нескольких строк или столбцов одновременно, используя компьютерную мышь;
- автоматическое выравнивание одной или нескольких строк/столбцов по высоте/ширине в соответствии с содержимым ячеек;
- автоматическое увеличение ширины столбца при вводе или форматировании числовых данных в соответствии с размером содержимого ячейки, еслипользователь ранее не указал фиксированную ширину столбца;
- возможность отдельно выделить строку или столбец, содержащие объединенные ячейки в начале или конце рабочей области листа;
- возможность продления рядов данных для коротких и полных форматов дней недели и месяцев на русском, английском и французском языках;
- возможность продления рядов данных в виде «текст и число»;
- выбор угла наклона текста в ячейке: влево на 90°, 75°, 60°, 45°, 30° и 15°, вправо на 90°, 75°, 60°, 45°, 30° и 15°, без поворота;
- изменение цвета текста и цвета выделения текста;
- форматирование содержимого ячеек или диапазона ячеек;
- вставка содержимого буфера обмена с форматированием, используя контекстное меню;
- вставка только значений из ранее скопированной ячейки с формулой с сохранением форматирования;
- выделение и видимость при прокрутке листа ячейки, в которую вводится формула;
- вставка ранее скопированных данных в виде их значений без свойств форматирования в браузерах Safari и на базе Chromium;
- выделение редактируемой ячейки на листе;
- переход к редактируемой ячейке при нажатии на ее имя;
- закрепление строк и столбцов;
- отображение закрепленных областей в режиме просмотра документа;

- отображение имени редактируемой ячейки, если она не помещается в видимую область или ее позиция на листе была изменена;
- выполнение последней операции или операцию по умолчанию при нажатии на пиктограмму следующих команд на панели инструментов: «Цвет текста», «Цвет выделения текста», «Вставить столбец или строку», «Удалить столбец или строку», «Границы», «Цвет заливки», «Сортировка», «Поворот текста»;
- возможность автоматически подобрать ширину/высоту строк и столбцов;
- вставка текущей даты или времени;
- удаление дубликатов в одном или нескольких выбранных столбцах.

#### <span id="page-25-0"></span>**3.2.5 Формат по образцу**

Поддерживаемые возможности:

- форматирование по образцу;
- применение скопированного стиля форматирования ко всему диапазону выделения.

#### <span id="page-25-1"></span>**3.2.6 Форматы данных**

Поддерживаемые возможности:

- числовые форматы общий, числовой, денежный, финансовый, дата, время, дата и время, процентный, дробный, экспоненциальный, текстовый;
- настройка формата отображения отрицательных чисел;
- настройка отображения валюты для денежного и финансового форматов;
- возможность разделять группы разрядов;
- настройка отображения количества десятичных знаков для числового, денежного, финансового, процентного и экспоненциального форматов;
- настройка отображения дробей: одна цифра, две цифры, три цифры, половинные, четвертные, восьмые, шестнадцатые, десятые, сотые.

#### <span id="page-25-2"></span>**3.2.7 Работа с формулами**

- копирование и вставка формул;
- отображение подсказки со списком формул после ввода первого символа формулы;
- поддержка именованных диапазонов;

- выбор формул из списка поддерживаемых;
- выбор аргументов формулы нажатием левой кнопки мыши по ячейкам таблицы;
- поддержка ссылок на ячейки и диапазоны ячеек, пересчета, обработки ошибок вычисления, вложенных функций;
- обновление ссылок на ячейки с учетом относительной адресации при вставке ранее скопированной или вырезанной формулы;
- выделение цветом именованных диапазонов;
- выделение области данных именованных диапазонов соответствующим диапазону цветом в режиме редактировании формулы;
- возможность выбрать ссылку или аргумент функции с любого листа;
- поддержка именованных диапазонов и областей с примененным табличным стилем форматирования в подсказках при вводе формулы;
- поддержка региональных свойств разделителя чисел в аргументе кода формата функции ТЕКСТ;
- ручное изменение размера строки формул;
- автоматическое расширение размера строки формул в соответствии с ее содержимым;
- возможность вычислить значение выделенной области формулы (промежуточный результат);
- автоматический пересчет формул при загрузке документа для значений, обозначенных в документе как требующих пересчёта;
- принудительный пересчет формул с использованием сочетания клавиш или командного меню.

#### <span id="page-26-0"></span>**3.2.8 Работа с диаграммами**

- отображение двухмерных диаграмм для документов;
- поддержка гистограмм и линейчатых диаграмм: с группировкой, с накоплением, нормированная с накоплением;
- поддержка графиков: стандартный, с накоплением, нормированный с накоплением, стандартный с маркерами, с накоплением и маркерами, нормированный с накоплением и маркерами;

- отображение диаграмм с областями: стандартная, с накоплением, нормированная с накоплением, стандартная круговая диаграмма;
- опции «Выделить», «Вырезать», «Копировать», «Вставить» и «Удалить» диаграмму;
- перемещение диаграммы на листе;
- изменение типа диаграммы;
- изменение области исходных данных диаграммы;
- изменение размеров диаграммы;
- вставка диаграмм;
- изменение диапазона данных диаграммы;
- изменение заголовка диаграммы;
- изменение направления рядов данных;
- возможность указать данные для подписи на координатных осях.

#### <span id="page-27-0"></span>**3.2.9 Поддержка макрокоманд**

Поддерживаемые возможности:

– поддержка макрокоманд на языке программирования Lua.

#### <span id="page-27-1"></span>**3.2.10 Фильтрация данных**

- включение и выключение фильтрации ячеек в выделенной области;
- выбор одного или нескольких значений для применения фильтра;
- поиск по доступным значениям для применения фильтра;
- отображение информации о количестве повторений неуникального значения в выделенной области;
- выбор всех доступных значений для применения фильтра;
- очистка фильтра;
- обновление фильтра;
- сортировка ячеек в области фильтрации по возрастанию и убыванию значения, по алфавиту и в обратном направлении;
- копирование диапазона ячеек без данных, скрытых фильтрами;
- заполнение отфильтрованного диапазона через автозаполнение (включая формулы) посредством протягиванием данных за маркер ячейки.

# <span id="page-28-0"></span>**3.2.11 Сортировка данных**

Поддерживаемые возможности:

– сортировка ячеек в выделенной области по возрастанию и убыванию значения, по алфавиту и в обратном направлении.

### <span id="page-28-1"></span>**3.2.12 Условное форматирование**

Поддерживаемые возможности:

– отображение условного форматирования в ячейках.

# <span id="page-28-2"></span>**3.2.13 Сводные таблицы**

Поддерживаемые возможности:

- отображение сводных таблиц;
- удаление сводной таблицы целиком;
- обновление данных сводной таблицы;
- отображение фильтров к данным в сводной таблице;
- возможность отфильтровать значения в сводной таблице по одному или нескольким полям;
- статусные уведомления об операциях с данными сводной таблицы;
- уведомления при возникновении следующих ошибок: источник данных не найден, источник данных содержит только одну строку;
- уведомление при обновлении сводной таблицы: источник данных содержит пустые ячейки в первой строке источника данных;
- уведомление при обновлении сводной таблицы, если оно приведет к потере свернутых значений, вычисляемых полей, вычисляемых элементов, формата отображения значения;
- уведомление при обновлении сводной таблицы, если оно приведет к расширению ее области на ячейки, содержащие данные;
- обновление вычисляемых полей.

### <span id="page-28-3"></span>**3.2.14 Работа со ссылками и гиперссылками**

Поддерживаемые возможности:

– отображение и форматирование ссылок как гиперссылок;

- вставка гиперссылки на лист текущего документа;
- отображение подсказки с адресом гиперссылки при наведении мышки на ссылку;
- вставка и редактирование гиперссылок;
- вставка ссылки в выделенный текст;
- автоматическое форматирование ссылок и электронных адресов как гиперссылок;
- копирование ссылки на документ;
- поддержка ссылок в стиле R1C1;
- возможность копировать адрес ссылки, используя контекстное меню;
- всплывающее окно с возможностью копировать и редактировать адрес ссылки, а также командой перехода по ссылке;
- возможность вставки ссылки на внешние документы c адресацией на конкретную ячейку таблицы.

### <span id="page-29-0"></span>**3.2.15 Работа с изображениями**

Поддерживаемые возможности:

- отображение изображений;
- поддержка форматов PNG, JPG, JPEG, JPE, EMF;
- выделение изображений;
- удаление изображений;
- изменение размера изображений;
- функции «вырезать», «копировать», «вставить» изображение;
- перемещение изображения;
- отображение развернутых под углом изображений;
- хранение скопированного изображения в системном буфере обмена для вставки в другие приложения;
- автоматическое уменьшение масштаба изображения при вставке, размер которого превышает границы видимой области документа.

# <span id="page-29-1"></span>**3.2.16 Работа с фигурами**

- поддержка фигур в документах;
- вкладка Фигуры на панели инструментов;

- возможность выделить, копировать, вырезать, вставить фигуру;
- изменение цвета заливки фигуры;
- настройка границ фигуры (цвет, толщина, тип линий);
- изменение размера и пропорции фигуры;
- изменение расположения в документе;
- удаление фигуры;
- отображение повернутых фигур;
- выделение и перемещение повернутых фигур;
- вставка фигур: прямоугольник, эллипс, треугольник, ромб, загнутый угол, звезда, сердце, скобки, стрелки и выноски.

### <span id="page-30-0"></span>**3.3 Работа с документом**

#### **3.3.1 Поиск и замена**

Поддерживаемые возможности:

- поиск и замена по содержимому документа;
- поиск и замена с учетом регистра и слова целиком;
- поиск на текущем листе или по всем листам;
- поиск по тексту документа, открытого в режиме просмотра;
- возможность перехода к следующему или предыдущему слову после замены;
- возможность заменить одно слово или выражение; возможность заменить все.

# <span id="page-30-1"></span>**3.3.2 Проверка орфографии/пунктуации**

Поддерживаемые возможности:

- проверка орфографии для русского, английского французского и испанского языков;
- проверка грамматики для русского языка;
- окно выбора словаря для проверки орфографии;
- выбор одного, двух или трех словарей для проверки орфографии одновременно.

# <span id="page-30-2"></span>**3.3.3 Правки**

- отмена и возврат исправлений;
- отмена и возврат операций;

– восстановление удаленных листов при отмене соответствующего совершенного действия.

### <span id="page-31-0"></span>**3.3.4 Заметки**

Поддерживаемые возможности:

- создание, редактирование и удаление заметок к ячейкам;
- форматирование текста в заметке;
- отображение заметок в режиме просмотра документа.

### <span id="page-31-1"></span>**3.3.5 Работа в облаке**

Поддерживаемые возможности:

– редактирование облачных документов в открытом формате OOXML (xlsx) и ODF.

### <span id="page-31-2"></span>**3.3.6 Версионирование документов**

Поддерживаемые возможности:

- создание новой версии документа;
- открытие на просмотр версии, отличной от текущей;
- экспорт любой версии документа в новый документ;
- сохранение документа как отдельной версии;
- задание названия и комментария для версии документа;
- просмотр размера документа с учетом всех версий.

### <span id="page-31-3"></span>**3.3.7 Совместное редактирование**

- совместное редактирование документа;
- режим чтения документа, в котором недоступны любые действия с текстом документа;
- информация о других участниках при совместном редактировании: имя, цветовая индикация, выделение ячеек;
- автоматическое сохранение изменений в документе;
- автоматическое сохранение документа при выходе отдельных участников редактирования или всех участников;

- уведомление об изменении прав доступа в открытом документе;
- переход к курсору соавтора при нажатии на его аватар на боковой панели;
- уведомление о невозможности перейти к курсору соавтора, если соавтор находится в незагруженной части документа.

#### <span id="page-32-0"></span>**3.3.8 Поддерживаемые клавиатурные сочетания**

Поддерживаемые горячие клавиши:

- Ctrl (Cmd) + S сохранить документ;
- Shift + Ctrl (Cmd) +  $S$  экспортировать документ;
- Alt (Option) +  $A$  вставить в таблицу строку выше;
- Alt (Option) +  $B$  вставить в таблицу строку ниже;
- Alt (Option) +  $L$  вставить в таблицу столбец слева;
- Alt (Option) +  $R$  вставить в таблицу столбец справа;
- Alt (Option) + Ctrl (Cmd) +  $R y$ далить выделенную строку в таблице;
- Alt (Option) + Ctrl (Cmd) + U удалить выделенный столбец в таблице;
- BackSpace удалить выделенное содержимое таблицы;
- Delete удалить выделенное содержимое таблицы;
- Alt (Option) + Shift +  $T$  удалить таблицу;
- Alt (Option) + Ctrl (Cmd) + М объединить выделенные ячейки;
- Alt (Option) + Shift + М разъединить ячейки;
- Tab перейти к следующей ячейке;
- Shift + Tab перейти к предыдущей ячейке;
- клавиша стрелки перейти в соответствующую направлению стрелки ячейку;
- Shift + клавиша стрелки выделить диапазон в направлении стрелки;
- Ctrl (Cmd) + A выделить все ячейки таблицы;
- Ctrl(Cmd) + ; вставить текущую дату;
- Ctrl(Cmd) + Shift + ; вставить текущее время;
- Ctrl(Cmd) + Shift +  $\lceil \rceil$  форматировать как подстрочный знак;
- Ctrl(Cmd) + Shift + Space вставить неразрывный пробел;
- Ctrl(Cmd) +  $[$  =  $]$  или Ctrl(Cmd) +  $[$  +  $]$  увеличить масштаб.

# <span id="page-33-0"></span>**3.4 Работа с готовым файлом**

### **3.4.1 Статистика документа**

Поддерживаемые возможности:

- отображение прогресса загрузки документа, вставки картинки в строке состояния;
- изменение масштаба документа в строке состояния и командном меню;
- предустановленные уровни масштабирования: 50%, 75%, 100%, 125%, 150%, 200%, 400%;
- возможность задания произвольной величины масштаба в пределах от 50% до 400%.

### <span id="page-33-1"></span>**3.4.2 Поддержка оповещений**

Поддерживаемые уведомления:

- отображение уведомления при отсутствии сети Интернет;
- уведомление при попытке внести изменения в защищенный фрагмент документа;
- уведомление о невозможности открыть защищенный паролем файл;
- предупреждения о приближающемся заполнении хранилища пользователя и об отсутствии свободного места в хранилище пользователя;
- предупреждение о прекращении возможности редактирования документа в связи с продолжительным бездействием в соответствии с настройками, установленными администратором системы;
- предупреждение о необходимости обновить страницу при изменении системных настроек администратором.

### <span id="page-33-2"></span>**3.4.3 Печать документа**

Поддерживаемые возможности:

– возможность отправить документ на печать.

# <span id="page-34-0"></span>**4 РЕДАКТОР ПРЕЗЕНТАЦИЙ**

### <span id="page-34-1"></span>**4.1 Общее**

#### **4.1.1 Языковая поддержка**

Локализации на русском, английском, французском, испанском, португальском, немецком, итальянском, белорусском, казахском, татарском, кыргызском, армянском и башкирском языках.

#### <span id="page-34-2"></span>**4.1.2 Форматы документов**

Поддерживаемые возможности:

- открытие и просмотр файлов в форматах XODP, XOTP, PPTX, PPTM, PPT, ODP, POTX, POT, OTP, PPS, PPSX, PPSM, PDF;
- сохранение файлов в форматах PPTX, ODP;
- экспорт файлов в форматы PPTX, ODP, PDF и дублирование в исходном формате;
- выбор формата документа и его сохранение локально на устройство.

#### <span id="page-34-3"></span>**4.1.3 Совместное редактирование**

- совместное редактирование документа;
- режим чтения документа, в котором недоступны любые действия с текстом документа;
- информация о других участниках при совместном редактировании: имя, цветовая индикация, выделение курсора;
- автоматическое сохранение изменений в документе;
- автоматическое сохранение документа при выходе отдельных участников редактирования или всех участников;
- уведомление об изменении прав доступа в открытом документе;
- переход к слайду, с которым работает соавтор, при нажатии на его аватар на боковой панели.

### <span id="page-35-0"></span>**4.2 Подготовка документа**

### **4.2.1 Работа с документом**

Поддерживаемые возможности:

- создание нового документа;
- отчет об ошибке сохранения документа.

### <span id="page-35-1"></span>**4.2.2 Работа со слайдом**

Поддерживаемые возможности:

- быстрый переход между слайдами;
- создание и удаление нового слайда;
- создание слайда с макетом по умолчанию или с выбранным макетом: «Заголовок», «Заголовок и подзаголовок», «Заголовок и текст», «Заголовок и два столбца», «Заголовок слайда», «Пустой слайд»;
- возможность вырезать, копировать, дублировать, удалять и вставлять слайд в пределах одного документа презентации;
- изменение порядка слайдов;
- выбор цвета заливки фона слайда из цветов темы, из последних примененных ранее в блоке «Последние цвета» или произвольного цвета в блоке «Другие цвета» в виде HEX-кода;
- заливка фона слайда изображением;
- перемещение объектов на слайде по оси Z.

### <span id="page-35-2"></span>**4.2.3 Работа с текстом**

- ввод текста в текстовое поле, фигуру или изображение;
- форматирование введенного текста;
- автоматическая замена символа дефиса символом среднего тире;
- автоматическая замена двойных кавычек ("") на французские кавычки («»);
- удаление одного или нескольких символов или фрагмента текста;
- возможность вырезать, копировать и вставить текст с сохранением форматирования или без сохранения форматирования;

– перемещение текста внутри одной фигуры перетаскиванием.

#### <span id="page-36-0"></span>**4.2.4 Работа со ссылками и гиперссылками**

Поддерживаемые возможности:

- добавление ссылки в документ с помощью командного меню, панели инструментов, меню «Вставка», контекстного меню, горячих клавиш;
- добавление ссылки к выделенному фрагменту текста или слову внутри ячейки таблицы, фигуры, изображения или текстового блока, в котором установлен курсор;
- создание ссылки в ячейке таблицы, фигуре, изображении или текстовом блоке;
- автоматическое форматирование ссылок и электронных адресов как гиперссылок;
- возможность редактировать текст и адрес ссылки с помощью контекстного меню, панели инструментов, меню «Вставка» или всплывающего окна;
- возможность копировать адрес ссылки с помощью контекстного меню или всплывающего окна;
- переход по ссылке с помощью контекстного меню, всплывающего окна или горячих клавиш;
- всплывающее окно с возможностью копировать и редактировать адрес ссылки, а также командой перехода по ссылке;
- возможность вставки ссылки на внешние документы c адресацией на конкретный слайд документа.

#### <span id="page-36-1"></span>**4.2.5 Форматирование текста**

- изменение шрифта слова, фрагмента текста или всего текста;
- изменение размера шрифта слова, фрагмента текста или всего текста;
- изменение начертания текста (полужирный, курсив, подчеркнутый, зачеркнутый, все прописные, подстрочный знак, надстрочный знак);
- изменение цвета шрифта слова, фрагмента текста или всего текста;
- выбор цвета шрифта из последних примененных ранее в блоке «Последние цвета» или произвольного цвета в блоке «Другие цвета» в виде HEX-кода;
- выделение слова, фрагмента текста или всего текста цветом;

- выбор цвета выделения текста из представленной палитры, из последних примененных;
- выравнивание текста в заполнителе, фигуре или изображении по горизонтали: по левому краю, по центру, по правому краю, по ширине;
- выравнивание текста в заполнителе, фигуре или изображении по вертикали: по центру, по верхнему краю, по нижнему краю;
- выбор междустрочного интервала из предустановленных значений;
- возможность задать произвольный междустрочный интервал;
- выбор межсимвольного интервала (уплотненный, обычный, разреженный);
- изменение интервалов и отступов для абзацев (первая строка, отступ слева, отступ справа, интервал до, интервал после).

#### <span id="page-37-0"></span>**4.2.6 Работа со списками**

Поддерживаемые возможности:

- создание и удаление маркированного, нумерованного или смешанного списка;
- изменение стиля списка;
- создание нового списка в последнем использованном стиле;
- изменение уровня вложенности элемента списка;
- преобразование списка в текст.

#### <span id="page-37-1"></span>**4.2.7 Работа с таблицами**

- вставка, редактирование и удаление таблицы;
- выделение таблицы, строки, столбца, ячейки таблицы;
- редактирование ячейки таблицы;
- вставка новых строк выше/ниже указанной строки, в начало/конец таблицы;
- вставка новых столбцов слева/справа от указанного столбца, в начало/конец таблицы;
- изменение размера строки/столбца/ячеек таблицы;
- установка одинакового размера для нескольких строк/столбцов таблицы;
- изменение размера таблицы с сохранением или без сохранения пропорций;
- объединение ячеек таблицы с сохранением данных только из верхней левой ячейки;

- разъединение ячеек таблицы с перемещением данных в верхнюю левую ячейку;
- заполнение ячейки таблицы цветом или изображением;
- выбор цвета заливки ячейки из цветов темы, из последних примененных ранее в блоке «Последние цвета» или произвольного цвета в блоке «Другие цвета» в виде HEX-кода;
- изменение параметров границ ячейки/диапазона ячеек/строк/столбцов/таблицы: тип границ, тип и цвет линии;
- выбор цвета границ из цветов темы, из последних примененных ранее в блоке «Последние цвета» или произвольного цвета в блоке «Другие цвета» в виде HEXкода;
- удаление границ ячейки, диапазона ячеек, строк, столбцов, таблицы;
- возможность копирования текста в ячейках таблицы в режиме просмотра документа;
- перемещение таблицы по слайду;
- перемещение таблицы на один уровень вперед/назад относительно другого объекта;
- размещение таблицы перед/за остальными объектами;
- удаление одной или нескольких строк;
- удаление одного или нескольких столбцов.

#### <span id="page-38-0"></span>**4.2.8 Работа с изображениями**

- добавление изображения на слайд;
- настройка отображения контура изображения (цвет, толщина, тип линии контура);
- выбор цвета контура изображения из цветов темы, из последних примененных ранее в блоке «Последние цвета» или произвольного цвета в блоке «Другие цвета» в виде HEX-кода;
- удаление контура изображения;
- изменение размера изображения с сохранением пропорций или без сохранения пропорций;
- перемещение изображения по слайду;
- перемещение изображения на один уровень вперед/назад относительно другого объекта;
- размещение изображения перед/за остальными объектами;

- удаление изображения;
- вставка текстового поля;
- автоматическое уменьшение вставленного изображения под размер слайда.

#### <span id="page-39-0"></span>**4.2.9 Работа с фигурами**

Поддерживаемые возможности:

- вставка, удаление, перемещение и изменение размера фигур следующих типов: прямоугольник, эллипс, треугольник, ромб, пятиугольник, загнутый угол, звезда, сердце, скобки, стрелки, выноски;
- вставка текстового поля;
- заполнение внутренней области фигуры цветом или изображением;
- удаление заливки фигуры;
- изменение цвета, толщины и типа линии контура фигуры;
- выбор цвета контура линии фигуры из цветов темы, из последних примененных ранее в блоке «Последние цвета» или произвольного цвета в блоке «Другие цвета» в виде HEX-кода;
- удаление контура фигуры;
- изменение размера фигуры с сохранением пропорций или без сохранения пропорций;
- перемещение фигуры на один уровень вперед/назад относительно другого объекта;
- размещение фигуры перед/за остальными объектами;
- возможность множественного выбора объектов для одновременной работы с несколькими элементами.

#### <span id="page-39-1"></span>**4.2.10 Проверка правописания**

- включение/отключение проверки орфографии и грамматики;
- выбор словаря (русский, английский, французский, испанский);
- предложение вариантов исправления ошибок;
- удаление подчеркивания слов.

### <span id="page-40-0"></span>**4.2.11 Отображение содержимого**

Поддерживаемые возможности:

- отображение/скрытие непечатаемых символов;
- увеличение/уменьшение масштаба слайдов;
- установка масштаба слайдов по размеру окна;
- скрытие, отображение и изменение размера панели слайдов.

### <span id="page-40-1"></span>**4.2.12 Демонстрация презентации**

Поддерживаемые возможности:

- демонстрация в полноэкранном режиме;
- возможность начать демонстрацию презентации с первого слайда или с текущего слайда;
- переключение слайдов с помощью клавиш на клавиатуре, прокручивания колеса мыши или однократного нажатия левой клавиши мыши (перемещение только вперед);
- отображение общего времени просмотра презентации;
- начало/остановка демонстрации презентации;
- переход к необходимому слайду с помощью панели слайдов;
- включение/выключение указки.

### <span id="page-40-2"></span>**4.2.13 Сочетания клавиш**

Поддерживаемые возможности:

- поддержка сочетаний горячих клавиш для совершения операций с презентациями и слайдами;
- просмотр списка доступных сочетаний клавиш в разделе **Справка** / **Быстрые клавиши**.

### <span id="page-40-3"></span>**4.3 Работа с документом**

### **4.3.1 Статистика документа**

Поддерживаемые возможности:

– отображение прогресса загрузки документа, вставки картинки в строке состояния;

- изменение масштаба документа в строке состояния и командном меню;
- предустановленные уровни масштабирования: 50%, 75%, 100%, 125%, 150%, 200%, 400%;
- возможность задания произвольной величины масштаба в пределах от 50% до 400%;
- переход к конкретному слайду презентации с помощью строки состояния, командного меню и горячих клавиш.

#### <span id="page-41-0"></span>**4.3.2 Поддержка оповещений**

Поддерживаемые уведомления:

- отображение уведомления при отсутствии сети Интернет;
- уведомление при попытке внести изменения в защищенный фрагмент документа;
- уведомление о невозможности открыть защищенный паролем файл;
- предупреждения о приближающемся заполнении хранилища пользователя и об отсутствии свободного места в хранилище пользователя;
- предупреждение о прекращении возможности редактирования документа в связи с продолжительным бездействием в соответствии с настройками, установленными администратором системы;
- предупреждение о необходимости обновить страницу при изменении системных настроек администратором;
- всплывающее уведомление о невозможности перейти к курсору соавтора, если соавтор находится в незагруженной части документа.

#### <span id="page-41-1"></span>**4.3.3 Версионирование документов**

- создание новой версии документа;
- открытие на просмотр версии, отличной от текущей;
- экспорт любой версии документа в новый документ;
- сохранение документа как отдельной версии;
- задание названия и комментария для версии документа;
- просмотр размера документа с учетом всех версий.

### <span id="page-42-0"></span>**4.3.4 Совместное редактирование**

Поддерживаемые возможности:

- совместное редактирование документа;
- режим чтения документа, в котором недоступны любые действия с текстом документа;
- информация о других участниках при совместном редактировании: имя, цветовая индикация, выделение ячеек;
- автоматическое сохранение изменений в документе;
- автоматическое сохранение документа при выходе отдельных участников редактирования или всех участников;
- уведомление об изменении прав доступа в открытом документе;
- переход к курсору соавтора при нажатии на его аватар на боковой панели;
- уведомление о невозможности перейти к курсору соавтора, если соавтор находится в незагруженной части документа.

### <span id="page-42-1"></span>**4.3.5 Работа в облаке**

Поддерживаемые возможности:

– редактирование облачных документов в открытом формате OOXML (pptx) и ODF.

### <span id="page-42-2"></span>**4.3.6 Печать документа**

Поддерживаемые возможности:

– возможность отправить документ на печать.